# Solucionar problemas de servicios de IM&P mostrados como "desconocidos" en la topología de presencia  $\overline{a}$

# Contenido

Introducción **Antecedentes** Problema Solución Registros necesarios Qué se puede esperar de los registros

## Introducción

Este documento describe cómo resolver problemas de la página Topología de presencia cuando muestra los servicios como Desconocido en los nodos del servidor de Mensajería instantánea y presencia (IM&P).

## **Antecedentes**

Cuando navega a la página Web de IM&P Administration > System > Presence Topology para verificar el estado del servidor, puede encontrar que el servidor no está en su estado correcto. En este caso, el servidor muestra una cruz blanca dentro de un círculo rojo, aunque los servicios se inicien como se muestra en la interfaz de línea de comandos (CLI) mediante el comando utils service list.

En este documento se describen las razones más comunes por las que se muestran estos errores en la página web de topología de presencia y cómo corregirlos.

# Problema

Cuando elige view en uno de los nodos afectados, puede ver estos errores en la página web: el estado de los servicios es desconocido:

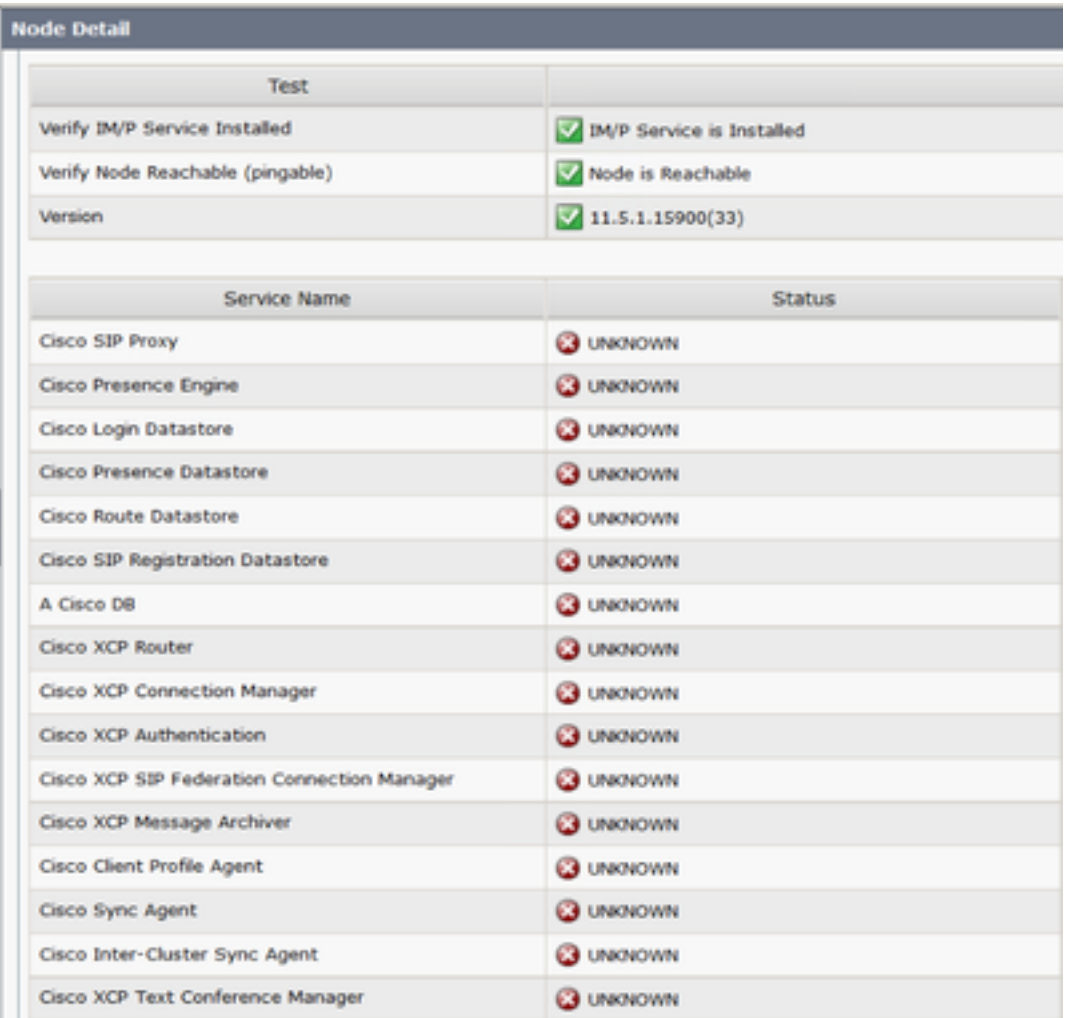

Sin embargo, si accede a la sesión Secure Shell (SSH) de CLI del servidor IM&P y ejecuta el comando: utils service list, verá que todos esos servicios están en realidad en el estado "INICIADO".

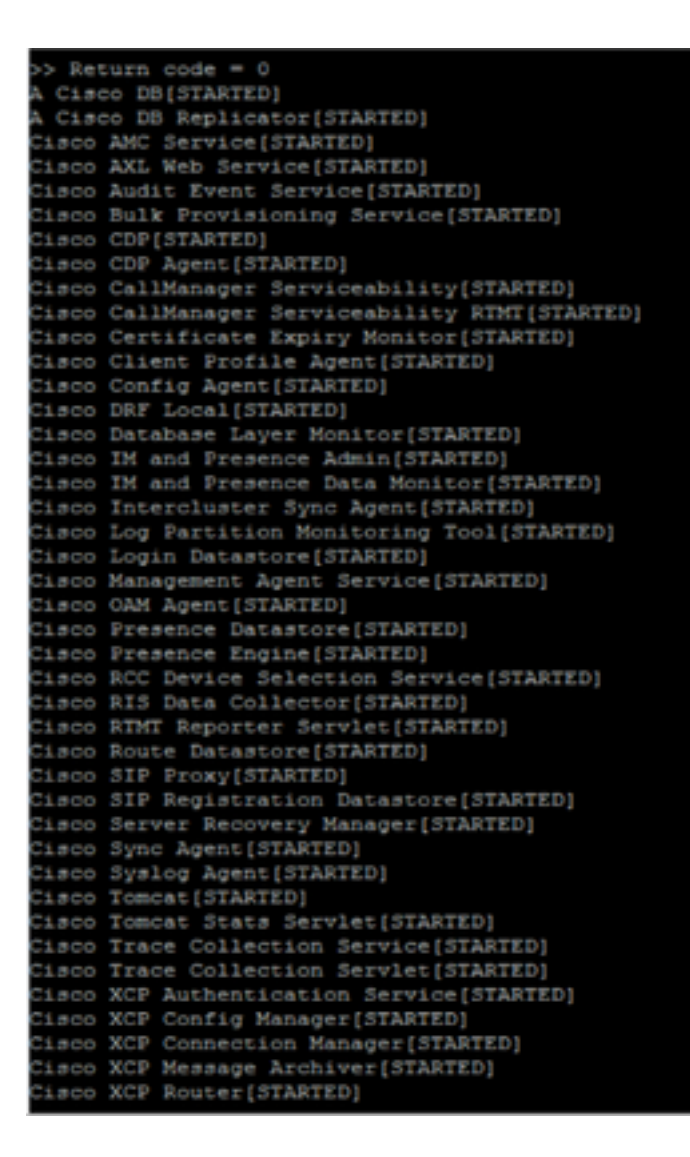

# Solución

El error en la GUI está asociado con un problema de certificado de Tomcat. Esto es lo que se requiere verificar:

Paso 1. Asegúrese de que todos sus certificados Tomcat y Tomcat-trust no hayan caducado; de lo contrario, es necesario volver a generarlos.

Paso 2. Si su servidor utiliza certificados firmados por CA, debe validar que la cadena Tomcat completa está completa. Esto significa que los certificados intermedios y raíz deben cargarse como Tomcat-trust.

Este es un ejemplo de certificado faltante en la cadena Tomcat. En este caso, la cadena de certificados de Tomcat consta de solo dos certificados: Raíz > Hoja, sin embargo, hay escenarios donde más de 2 o 3 certificados intermedios construyen la cadena.

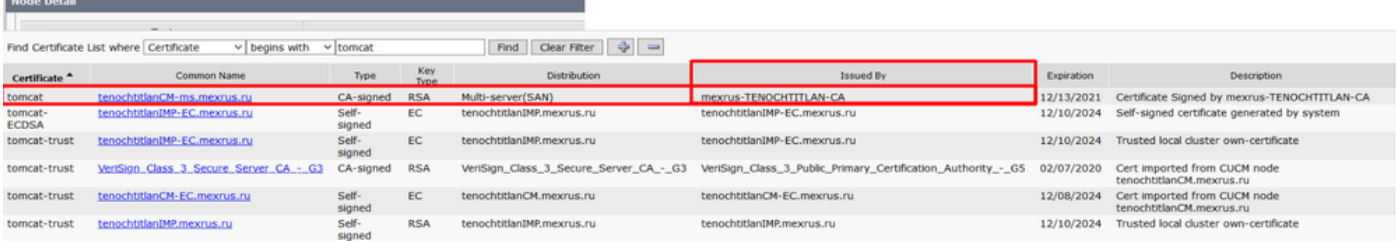

En el ejemplo de la imagen, el emisor: mexrus-TENOCHTITLAN-CA falta el certificado.

### Registros necesarios

Vaya a IM and Presence Serviceability > Trace > Trace Configuration > Server para seleccionar: IM&P Publisher > Service Group > Database and Admin Services > Service: Cisco IM and Presence Admin > Apply to all Nodes > Debug level: Debug > Marque la casilla de verificación Enable All Trace > Save.

Navegue hasta IM and Presence Administration > System > Presence Topology > Elija el nodo que se ve afectado por los servicios desconocidos y observe la marca de tiempo.

Abra la herramienta Cisco Real-Time Monitor Tool (RTMT) y recopile estos registros:

- Syslog de Cisco
- Tomcat de Cisco
- Seguridad Tomcat de Cisco
- Registros de aplicación del Visor de eventos
- Registros del sistema del visor de eventos
- Registros del administrador de Cisco IM and Presence

### Qué se puede esperar de los registros

Desde cupadmin\*.log

### Cuando acceda al panel Topología de presencia > Nodo.

```
2021-01-23 17:54:57,036 DEBUG [Thread-137] logging.IMPCommonLogger - IMPSocketFactory: Create
socket called with host tenochtitlanIMP.mexrus.ru and port 8443
2021-01-23 17:54:57,040 DEBUG [Thread-137] logging.IMPCommonLogger - Enabled protocols:
[TLSv1.1, TLSv1, TLSv1.2]
```
Se recibió una excepción porque no se verificó un certificado.

```
2021-01-23 17:54:57,087 ERROR [Thread-137] services.ServiceUtil - Got an exception setting up
the HTTPS connection.
javax.net.ssl.SSLException: Certificate not verified.
at com.rsa.sslj.x.aH.b(Unknown Source)
at com.rsa.sslj.x.aH.a(Unknown Source)
at com.rsa.sslj.x.aH.a(Unknown Source)
at com.rsa.sslj.x.ap.c(Unknown Source)
at com.rsa.sslj.x.ap.a(Unknown Source)
at com.rsa.sslj.x.ap.j(Unknown Source)
at com.rsa.sslj.x.ap.i(Unknown Source)
at com.rsa.sslj.x.ap.h(Unknown Source)
at com.rsa.sslj.x.aS.startHandshake(Unknown Source)
at com.cisco.cup.services.ServiceUtil.init(ServiceUtil.java:118)
at com.cisco.cup.services.ServiceUtil.getServiceInfo(ServiceUtil.java:197)
at com.cisco.cup.services.ServiceUtil.getServiceInfo(ServiceUtil.java:182)
```
#### Cuando intenta recuperar el estado del nodo para la topología:

com.cisco.cup.admin.actions.TopologyNodeStatusAction\$ServiceRunner.run(TopologyNodeStatusAction. java:358) at java.lang.Thread.run(Thread.java:748) Caused by: com.rsa.sslj.x.aK: Certificate not verified. at com.rsa.sslj.x.bg.a(Unknown Source) at com.rsa.sslj.x.bg.a(Unknown Source) at com.rsa.sslj.x.bg.a(Unknown Source) ... 13 more

Se ha producido una excepción debido a que falta el emisor del certificado Tomcat.

Caused by: java.security.cert.CertificateException: Issuer for signed certificate **[CN=tenochtitlanCM-ms.mexrus.ru,OU=Collab,O=Cisco,L=Mexico,ST=Mexico City,C=MX] not found**: CN=mexrus-TENOCHTITLAN-CA,DC=mexrus,DC=ru at com.cisco.cup.security.TLSTrustManager.checkServerTrusted(TLSTrustManager.java:309)

at com.rsa.sslj.x.aE.a(Unknown Source) ... 16 more

2021-01-23 17:54:57,087 DEBUG [Thread-137] actions.TopologyNodeStatusAction\$ServiceRunner - Retrieved service status for node tenochtitlanIMP.mexrus.ru 2021-01-23 17:54:57,088 DEBUG [http-bio-443-exec-8] actions.TopologyNodeStatusAction - [Topology] VerifyNodeServices - Complete.

Se puede encontrar otro tipo de excepción en los seguimientos de cupadmin\*.log, que muestran el error "Emisor incorrecto para certificado de servidor":

Caused by: java.security.cert.CertificateException: Incorrect issuer for server cert at com.cisco.cup.security.TLSTrustManager.checkServerTrusted(TLSTrustManager.java:226) at com.rsa.sslj.x.aE.a(Unknown Source) ... 16 more 2017-10-14 09:04:01,667 ERROR [Thread-125] services.ServiceUtil - Failed to retrieve service status. Reason: Certificate not verified.

javax.net.ssl.SSLException: Certificate not verified.

En este caso, IM&P no reconoce el certificado de emisor para Tomcat como un certificado de emisor válido, lo que probablemente se deba a un certificado dañado. Las opciones son:

- Valide la información presentada en: Tomcat y certificados de emisor.
- Obtenga otro certificado de emisor y compárelo con el que ya se encuentra en IM&P Trust Store.
- Elimine el certificado del emisor del IM&P y cárguelo de nuevo.
- Regenere el certificado CA- de Tomcat.

Nota: Tenga en cuenta que el Id. de bug Cisco CSC vu78005, que se refiere a que el Almacén de Llaves Tomcat RSA/ECDSA no se actualiza en todos los nodos cuando se reemplaza el certificado de CA existente en la cadena.

Paso 1. Ejecute el comando utils diagnose test en el nodo afectado.

Paso 2. Póngase en contacto con el centro de asistencia técnica Cisco Technical Assistance Center (TAC) para obtener más ayuda.

### Acerca de esta traducción

Cisco ha traducido este documento combinando la traducción automática y los recursos humanos a fin de ofrecer a nuestros usuarios en todo el mundo contenido en su propio idioma.

Tenga en cuenta que incluso la mejor traducción automática podría no ser tan precisa como la proporcionada por un traductor profesional.

Cisco Systems, Inc. no asume ninguna responsabilidad por la precisión de estas traducciones y recomienda remitirse siempre al documento original escrito en inglés (insertar vínculo URL).